## **CARA MENJALANKAN PROGRAM**

Aplikasi asisten ini dibuat dengan menggunakan platform node.js, framework express dan database mongodb. Untuk dapat menjalankan aplikasi ini tentunya pada komputer lokal harus sudah terinstall node.js versi 4.x.x LST , dan database mongodb. Jika anda pengguna linux (Debian/Ubuntu) silahkan kunjungi link berikut untuk menginstall node.js dan mongodb.

## Node.js

https://nodejs.org/en/download/package-manager/#debian-and-ubuntu-based-linux-dis tributions

## MongoDB

https://docs.mongodb.com/manual/tutorial/install-mongodb-on-ubuntu/#install-mongo db-community-edition

Jika node.js dan mongodb sudah terinstall dan siap digunakan selanjutnya anda perlu :

1. Inport semua file json dalam folder JSON\_FILE (via terminal) dengan

menggunakan perintah berikut

```
mongoimport --db AsistenDB --collection links --file links.json
--jsonArray
```
Keterangan : *links* setelah perintah --collection adalah nama

collections-nya dan *link.json* setelah perintah --file adalah nama file yang ada dalam folder JSON\_FILE. Silahkan di sesuaikan dengan nama file json yang akan di import.

Jika terdapat data yang tidak muncul, maka anda perlu memastikan bahwa nama

collecton harus sama seperti yang ada dalam models.

2. Menjalankan program dengan menggunakan perintah berikut :

node app.js (via terminal)

Jika tidak ada masalah dengan node.js dan mongodb nya, maka anda akan

mendapatkan pemberitahuan seperti gambar berikut :

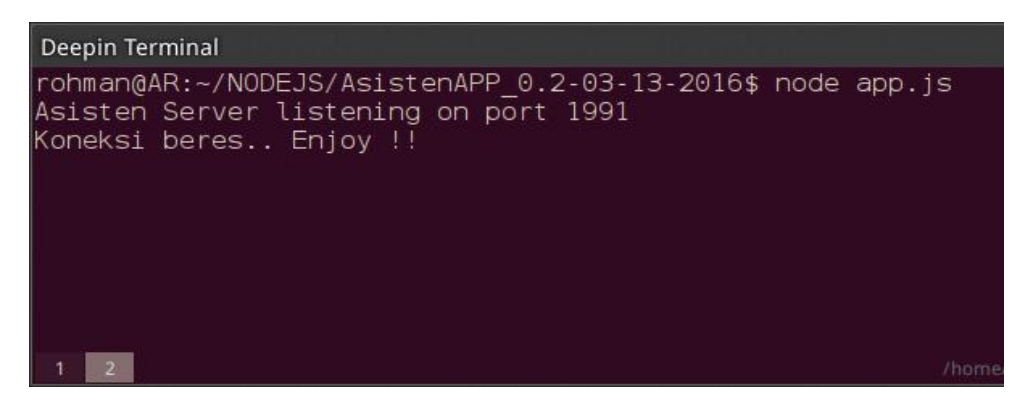

3. Untuk menjalankan aplikasi via web, silahkan ketik *localhost:1991*. Anda akan di suguhi form saat pertama kali menjalankan aplikasi untuk membuat user root, buat user root dan setelah itu anda harus melakukan expor data mahasiswa, nilai dan jadwal praktikum.

Hal-hal diatas adalah cara menjalankan Program/Aplikasi asisten secara manual, jika cara diatas dirasa sulit anda dapat menjalankan aplikasi yang sudah siap dijalankan dalam bentuk docker image, cara untuk menjalankannya adalah sebagai berikut: Pertama harus sudah terinstall docker pada komputer lokal, jika belum silahkan install docker dengan mengikuti petunjuk installasi docker pada link berikut :

https://docs.docker.com/engine/installation/linux/ubuntulinux/

Selanjutnya *pull* imgae docker menggunakan perintah "sudo docker pull ahmadro/asisten".

kemudian jalankan image tersebut dengan perintah "sudo docker run -it ahmadro/asisten"

Sampai tahap ini anda hanya perlu menjalankan database mongodb dengan perintah "service mongodb start".

Dan selanjutnya menjalankan program/aplikasi asisten menggunakan perintah " node home/AsistenAPP\_0.2-03-13-2016/app.js"

Perhatian : jika menemukan error pada database, tunggu beberapa saat setelah anda menjalankan database. Karena perlu waktu beberapa detik untuk menyiapkan database mongodb agar siap digunakan.

Selanjutnya tinggal menjalankan aplikasi melalui web browser, dengan menggunakan IP image/container yang sedang berjalan. Untuk melihat IPnya gunakan perintah "ip add".